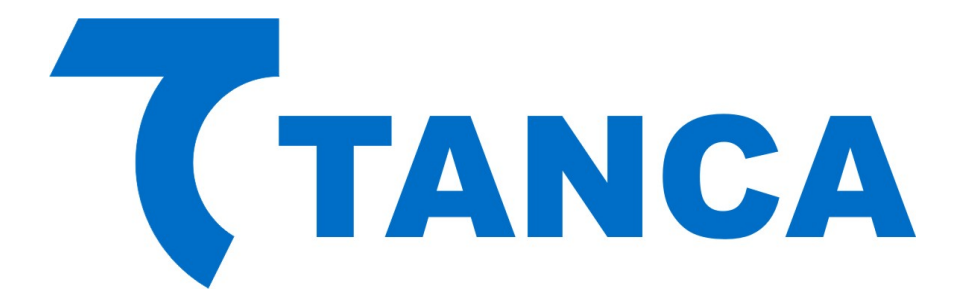

# Manual Desenvolvedor

# TM-1000

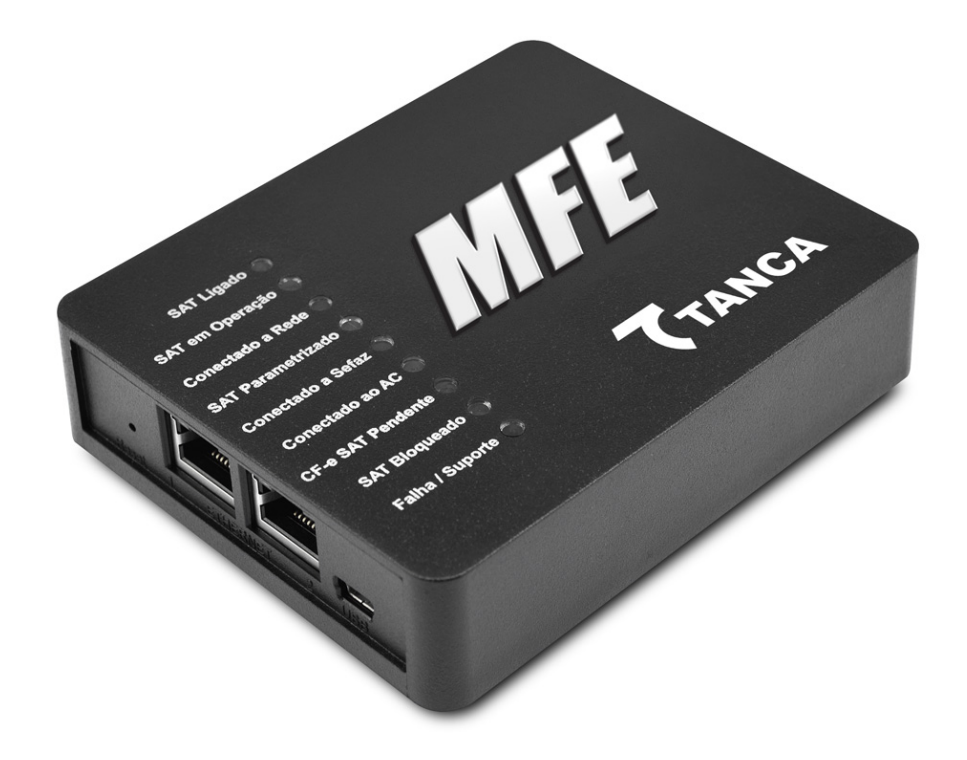

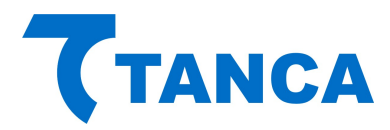

#### APRESENTAÇÃO

O TM-1000 é o equipamento MFE da Tanca destinado a emissão de Cupons Fiscais Eletrônicos. Este manual de desenvolvimento documenta as rotinas de comunicação entre o Aplicativo Comercial e a DLL do MFE.

Por se tratar de um equipamento de emissão de documentos fiscais o mesmo deve operar obedecendo à legislação vigente.

Para consultas a legislação e também a todos os documentos técnicos do projeto MFE acesse a página da Secretaria da Fazenda no endereço http://cfe.sefaz.ce.gov.br/mfe

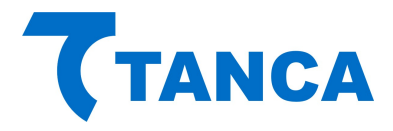

## FUNÇÕES

As Funções implementadas na DLL desenvolvida pela Sefaz Ceará para a comunicação entre o AC e o MFE estão na tabela abaixo e detalhadas a seguir:

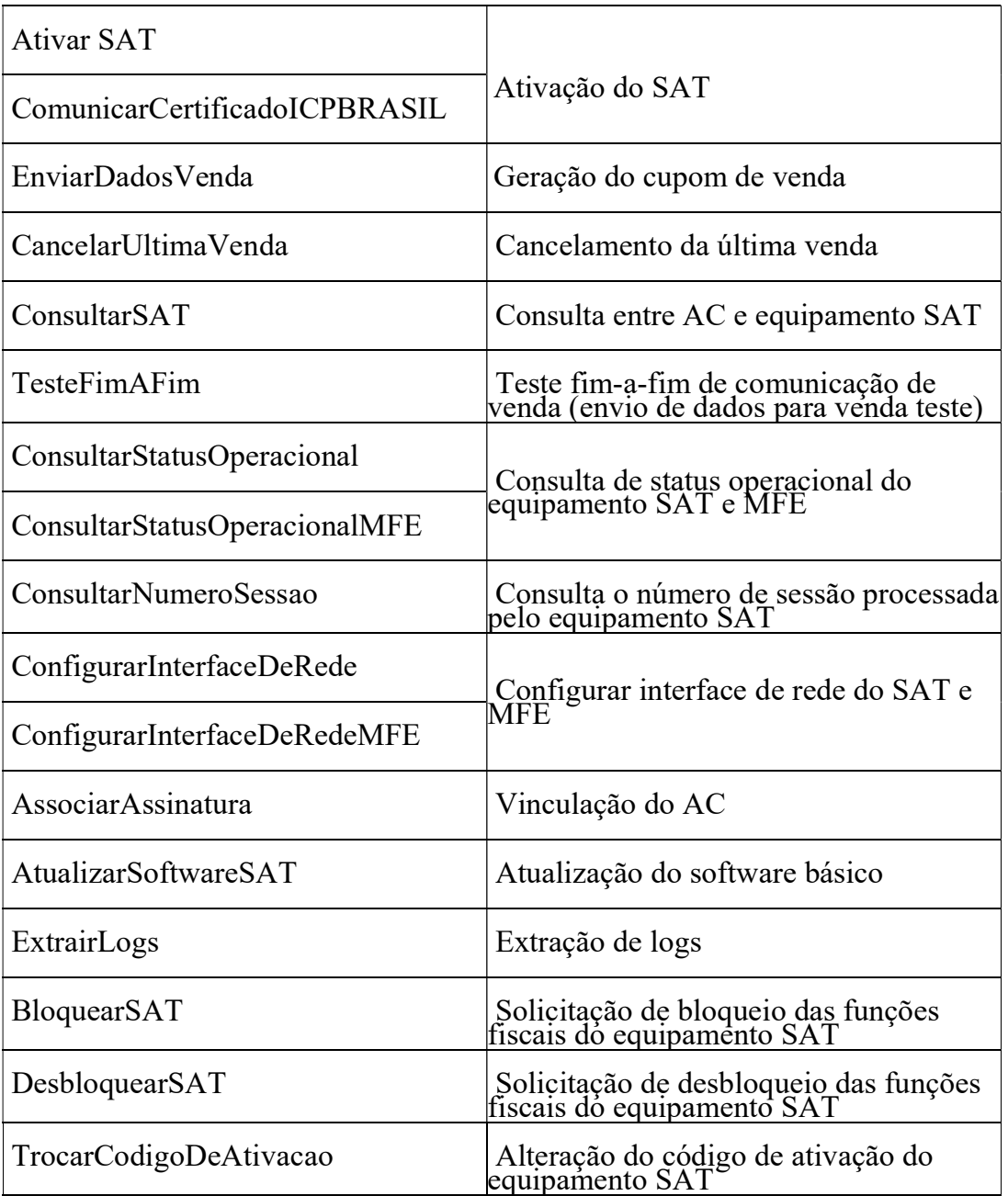

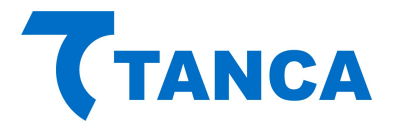

#### **AtivarSat**

Esta função faz parte do processo de ativação do Equipamento SAT e será responsável por enviar ao SAT qual o tipo de ativação será efetuada pelo Contribuinte.

O SAT Tanca TS-1000 é exclusivo para certificados AC-SAT e desta maneira só poderá ser ativado com esta opção.

A função AtivarSAT (Ativar Equipamento SAT) é chamada pelo software de ativação após a definição do código de ativação pelo contribuinte, e segue seguinte estrutura:

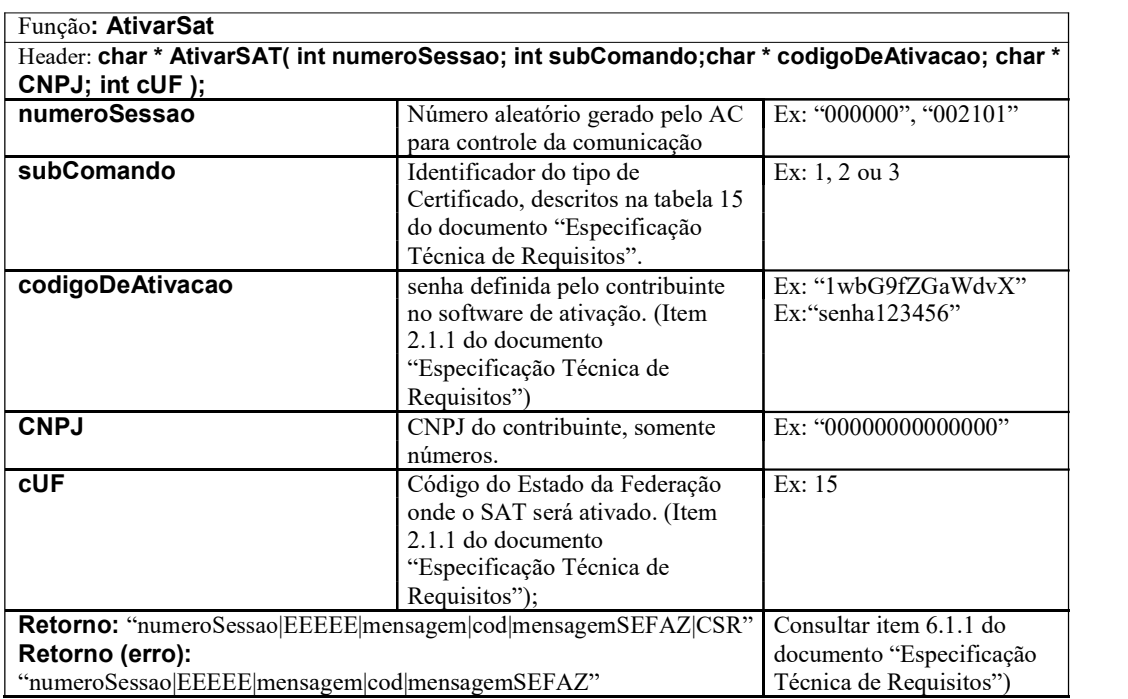

A função deverá retornar um valor do tipo string contendo os dados separados por pipe "|".

O valor retornado poderá ser diferente dependendo do valor informado no parâmetro "subComando". No caso do SAT TS-1000 somente será aceito subComando com valor "1" para certificados AC-SAT.

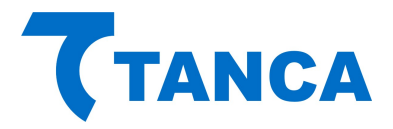

#### ComunicarCertificadoICPBRASIL

Esta função faz parte do processo de ativação do Equipamento SAT e será responsável por enviar ao SAT o certificado recebido da Autoridade Certificadora ICP-Brasil.

Esta função não está disponível para o equipamento SAT Tanca TS-1000, porém deixamos a mesma documentada neste manual para que o desenvolvedor possa conhecer sua estrutura.

O SAT Tanca TS-1000 irá retornar como "erro desconhecido".

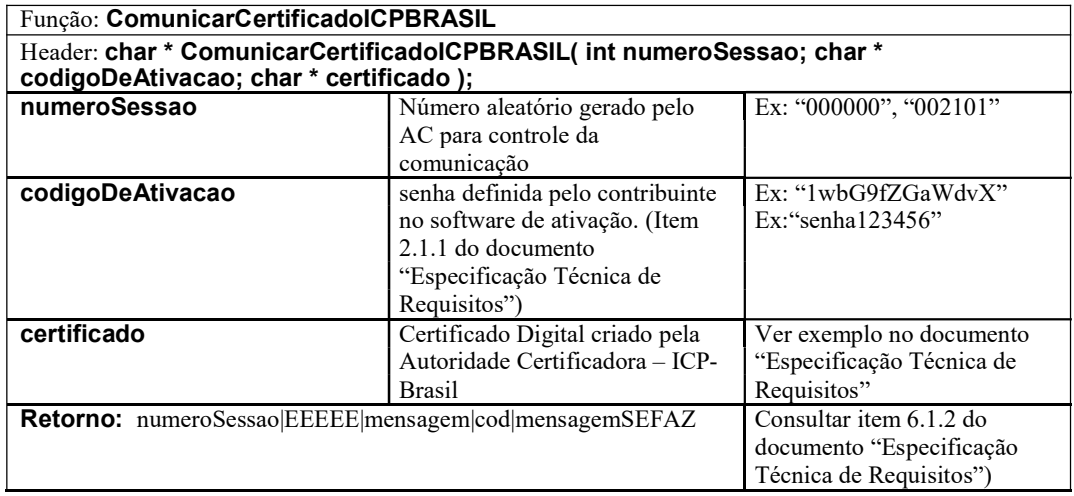

A função deverá retornar um valor do tipo string contendo os dados separados por pipe "|".

#### EnviarDadosVenda

Esta função faz parte do processo de envio dos dados de venda do AC para o Equipamento SAT.

O tempo de resposta de um pedido de emissão de CF-e-SAT deverá ser inferior a 1 segundo para cupom com até 50 itens, inferior a 3 segundos para cupom que possui entre 51 e 200 itens e inferior a 5 segundos para cupom que possui entre 201 e 500 itens. Tempo de resposta é a quantidade de segundos que o SAT demora para gerar um CF-e-SAT após a recepção das informações do Aplicativo Comercial. A geração do CF-e-SAT só é considerada completa quando o Aplicativo Comercial recebe a cópia de segurança do documento.

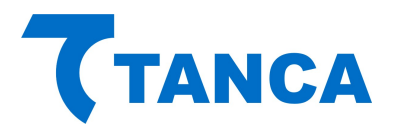

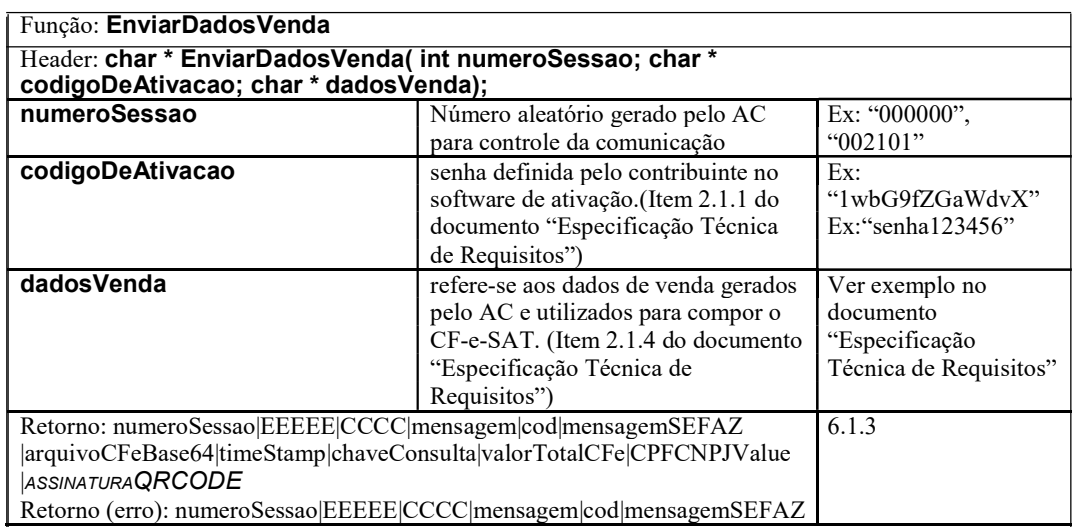

#### CancelarUltimaVenda

O envio dos dados de cancelamento do AC para o Equipamento SAT deverá ser através da função CancelarUltimaVenda, e segue a seguinte estrutura:

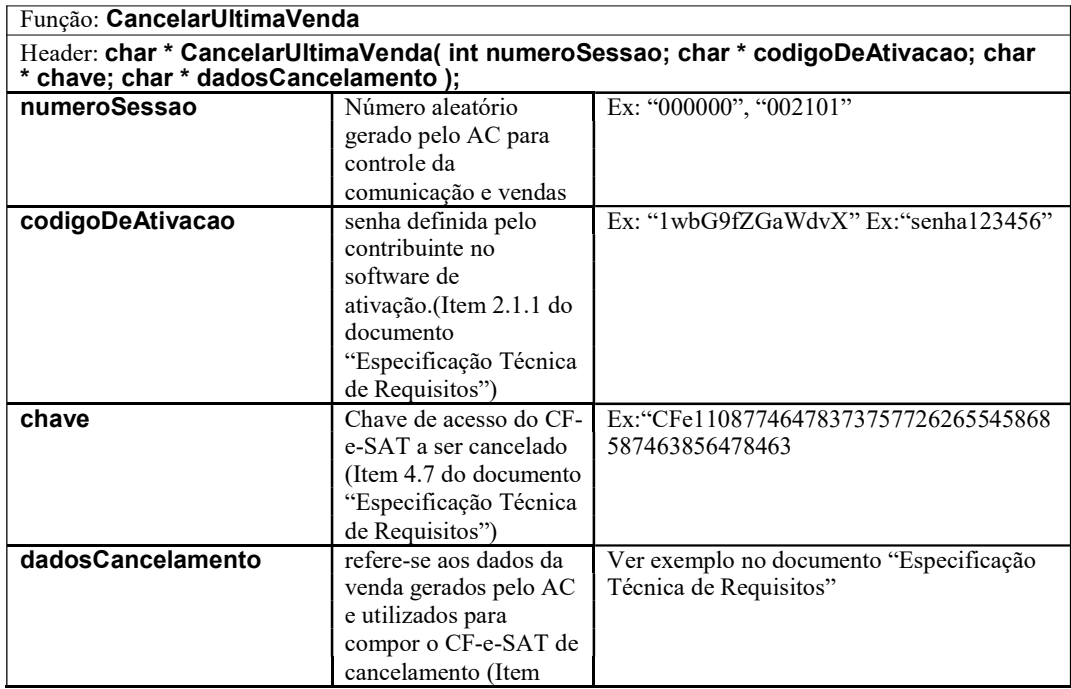

Rua Marechal Floriano Peixoto, 166 – Vila Marcondes – Presidente Prudente – SP CEP: 19030-020 Fone: 18 3323-1593/ 183323-2069

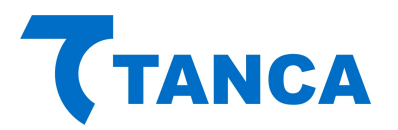

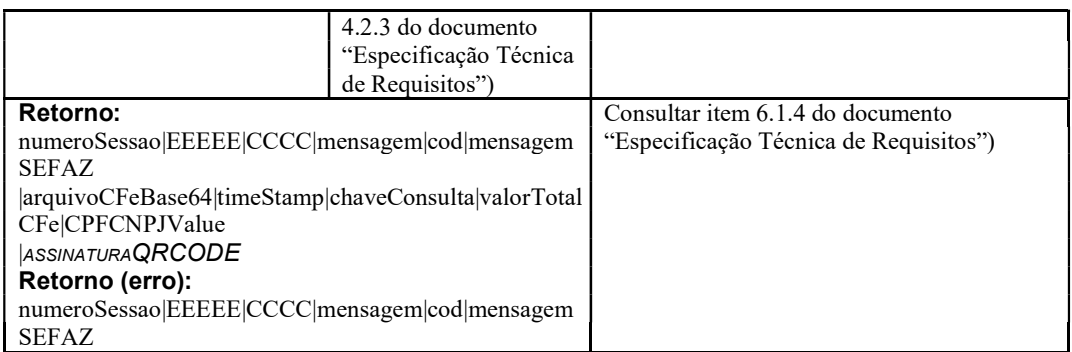

#### **ConsultarSAT**

Esta função é usada para testes de comunicação entre o AC e o Equipamento SAT.

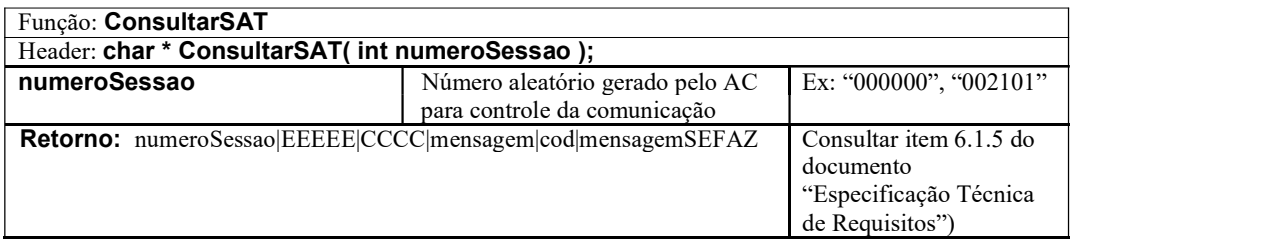

A função deverá retornar um valor do tipo string contendo os dados separados por pipe "|".

#### **TesteFimAFIM**

Esta função consiste em um teste de comunicação entre o AC, o Equipamento SAT e a SEFAZ.

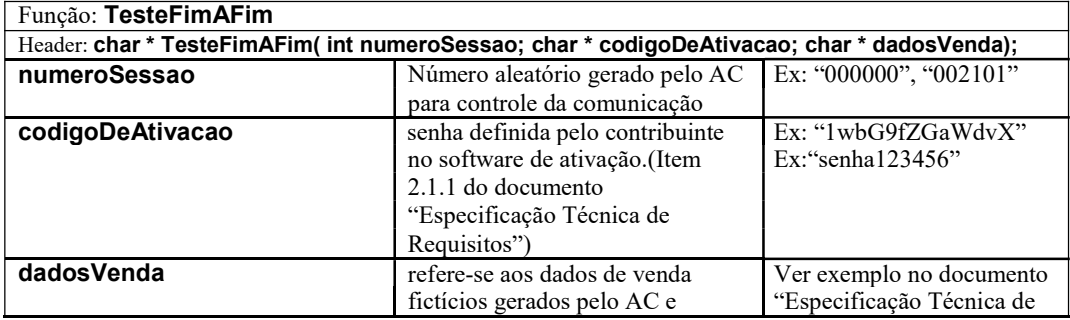

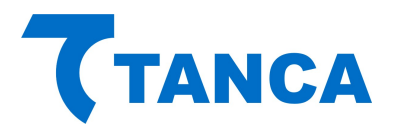

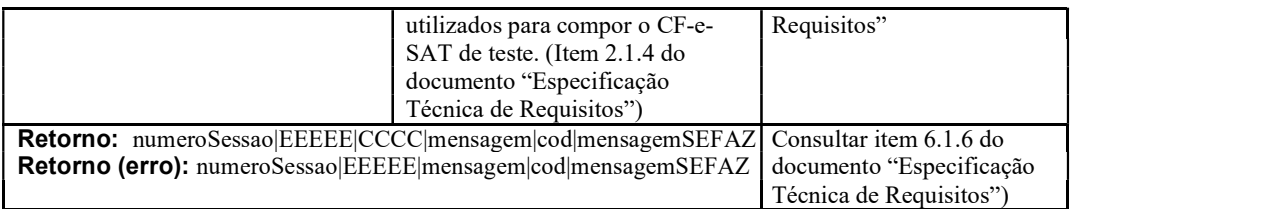

#### ConsultarStatusOperacional

Essa função é responsável por verificar a situação de funcionamento do Equipamento SAT.

A consulta do AC para o Equipamento SAT deverá ser através da função ConsultarStatusOperacional. Segue a estrutura da função:

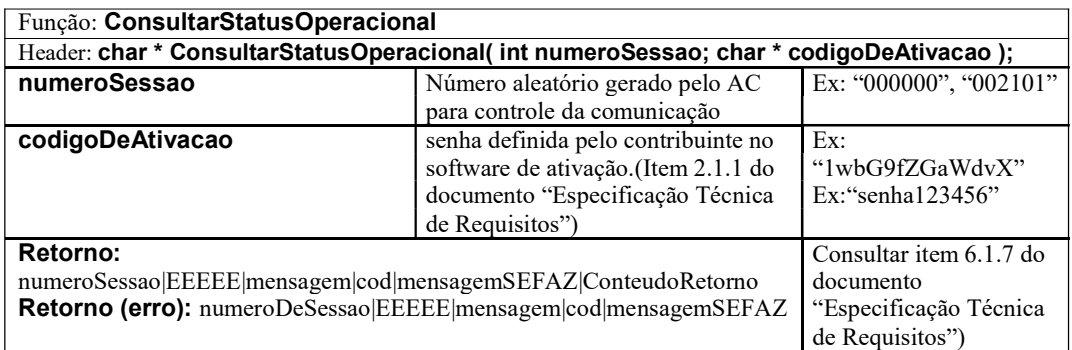

A função deverá retornar um valor do tipo string contendo os dados separados por pipe "|".

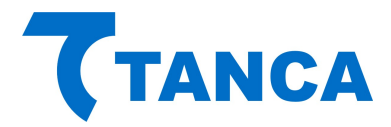

#### ConsultarStatusOperacionalMFE

Usada para consultar a situação de funcionamento e características do MFE, similar à função "ConsultarStatusOperacional" definida no Projeto CFe, porém contendo informações relativas ao hardware adicional.

A função deve receber os parâmetros definidos abaixo

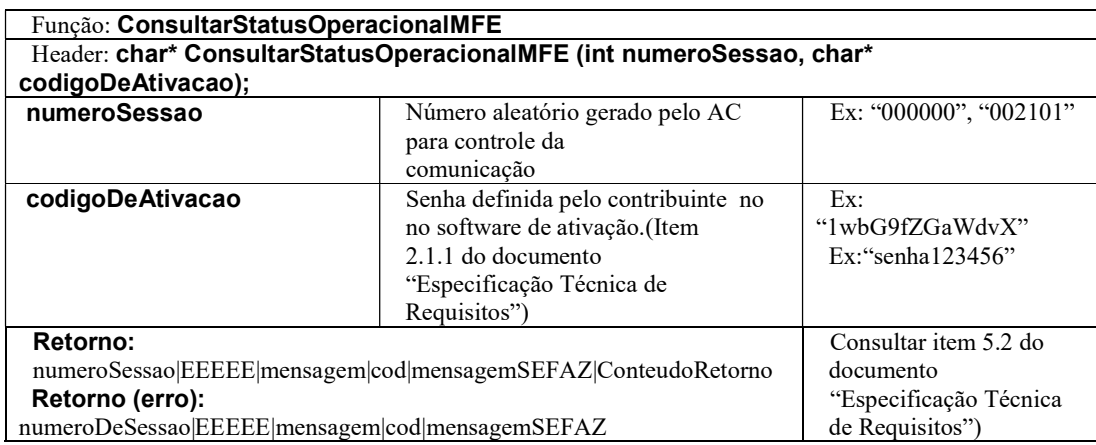

A função retornará um valor do tipo string contendo os dados separados por pipe "|".

#### ConsultarNumeroSessao

O AC poderá verificar se a última sessão requisitada foi processada em caso de não recebimento do retorno da operação. O equipamento SAT-CF-e retornará exatamente o resultado da sessão consultada.

A consulta do AC para o Equipamento SAT deverá ser através da função ConsultarNumeroSessao. Segue a estrutura da função:

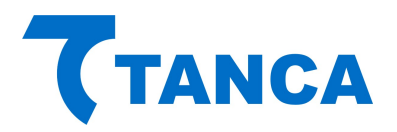

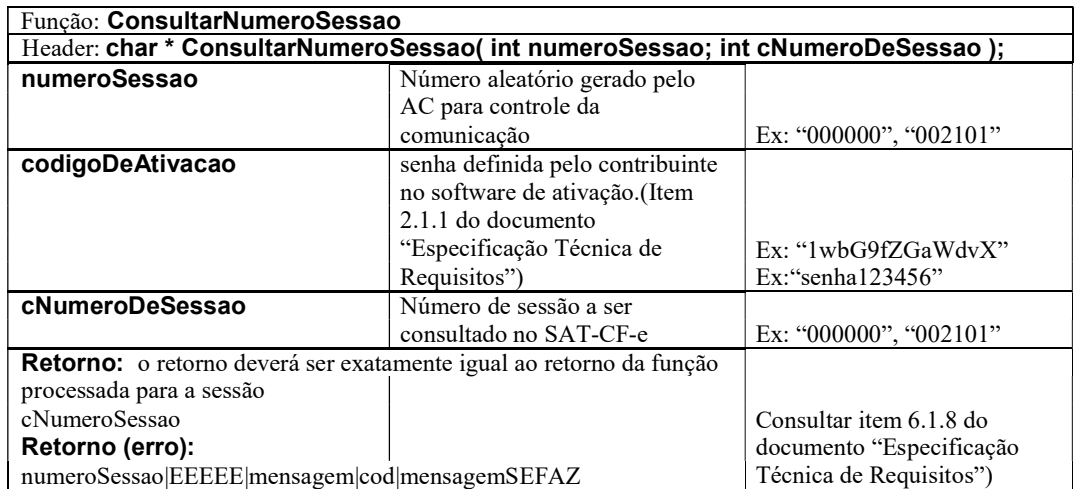

Se a sessão consultada foi processada anteriormente pelo SAT-CFe, o retorno da função ConsultarNumeroSessao deverá ser exatamente igual ao retorno da função processada.

#### ConfigurarInterfaceRede

O AC, ou outro software fornecido pelo Fabricante, poderá configurar a interface de comunicação do Equipamento SAT com a rede local do estabelecimento comercial através do envio de um arquivo de configuração no padrão XML.

No parâmetro "codigoDeAtivacao" deve ser informado oito vezes o caracter "0" (zero) caso o equipamento SAT-CF-e ainda não tenha sido ativado. Após sua ativação, deve ser informado e conferido o código de ativação.

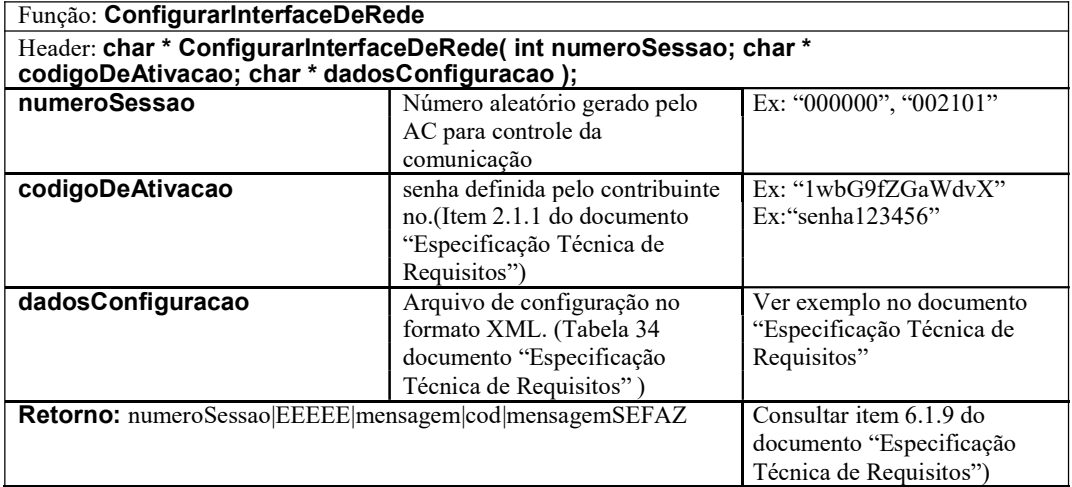

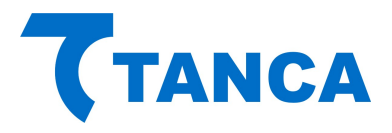

#### ConfigurarInterfaceRedeMFE

Deve ser usada para realizar a configuração das interfaces de rede do MFE, similar à função "ConfigurarInterfaceDeRede" definida no Projeto CFe, que ainda poderá ser utilizada para configurar a interface de rede cabeada ou WIFI, porém com um formato readequado para possibilitar:

- A configuração de uma ou mais interfaces de rede simultaneamente;
- A configuração da interface de modem celular;
- A definição de uma prioridade para cada interface.

Observações:

- Os parâmetros permitem que uma ou mais interfaces sejam configuradas ao mesmo tempo, cabendo a cada fabricante determinar se este recurso será usado ou não para configurar o seu produto;
- Não é necessário que todas as TAGs sejam informadas, ou seja, para cada tipo de interface somente as tags pertinentes ao seu tipo precisam ser preenchidas;
- A possibilidade de definição de prioridade nas interfaces permite que seja criado um recurso de
- contingência de comunicação automático. Neste caso se a interface principal perder a comunicação a secundária assumirá se estiver configurada. Ficará a critério de cada fabricante usar ou não este recurso;
- As interfaces GPR1 e GPR2 representam os SIMCARDs 1 e 2 da interface de modem celular;

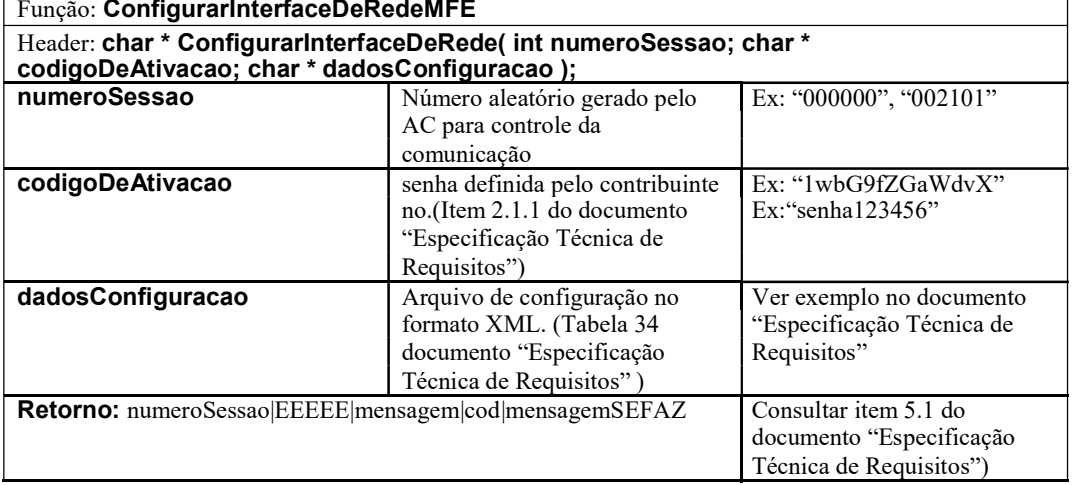

Função: ConfigurarInterfaceDeRedeMFE

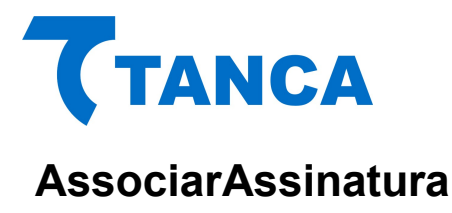

O contribuinte deverá associar a assinatura do Aplicativo Comercial com o SAT através da função AssociarAssinatura.

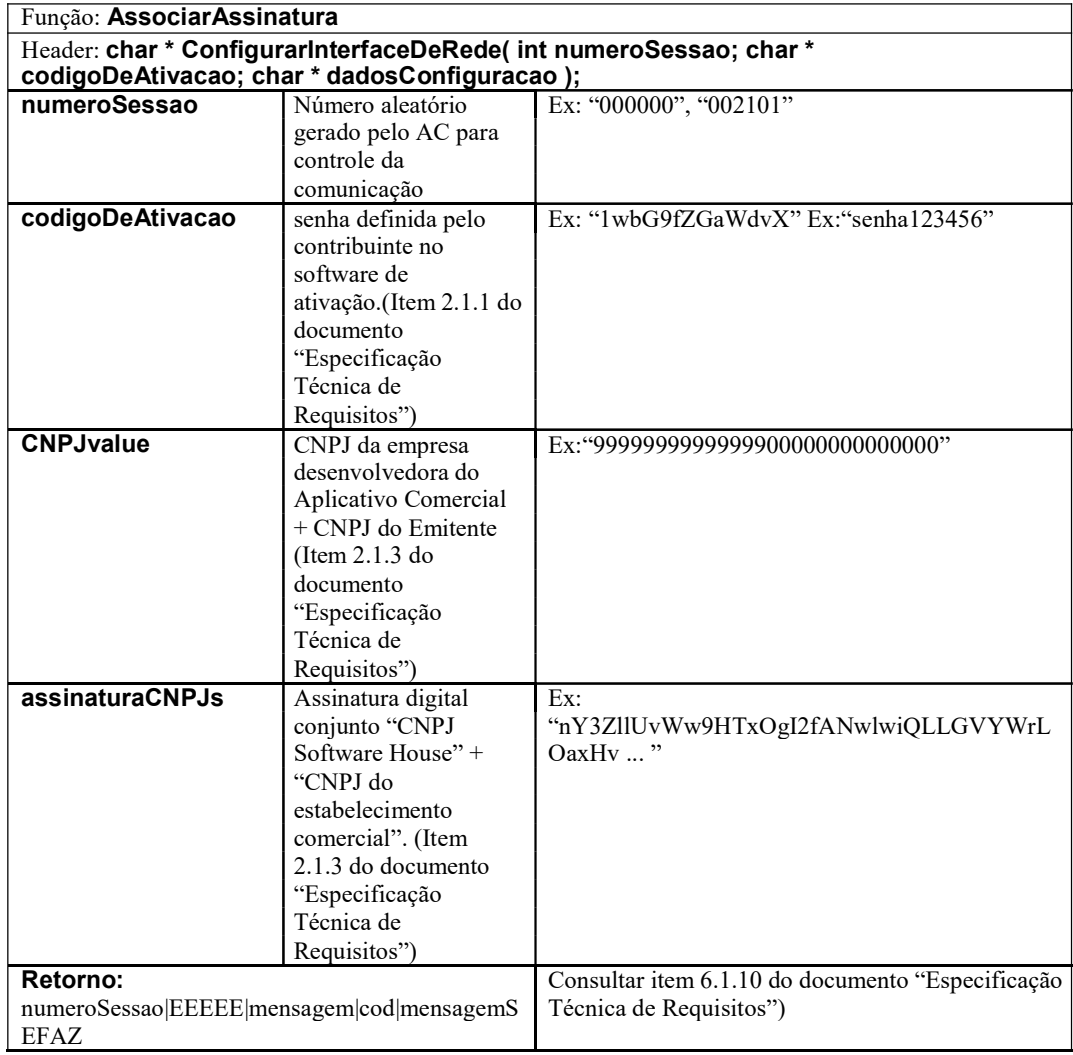

A função deverá retornar um valor do tipo string contendo os dados separados por pipe "|".

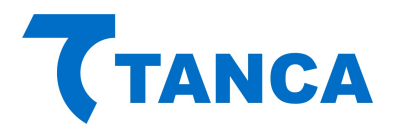

#### AtualizarSoftwareSAT

A atualização do software básico do SAT será realizada através da função AtualizarSoftwareSAT. Segue a estrutura da função:

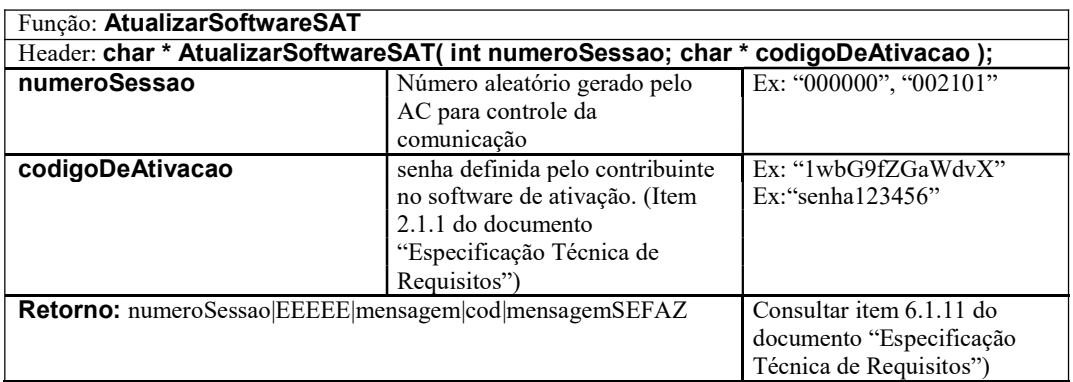

A função deverá retornar um valor do tipo string contendo os dados separados por pipe "|".

#### **ExtrairLogs**

A extração dos logs do SAT será realizada através da função ExtrairLogs. Segue a estrutura da função:

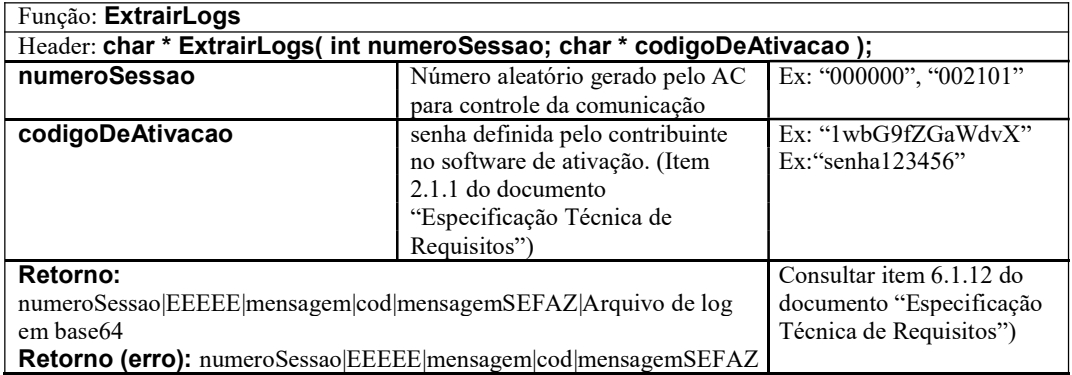

A função deverá retornar um valor do tipo string contendo os dados separados por pipe "|".

Rua Marechal Floriano Peixoto, 166 – Vila Marcondes – Presidente Prudente – SP CEP: 19030-020 Fone: 18 3323-1593/ 183323-2069

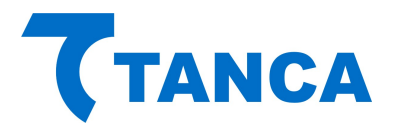

#### **BloquearSAT**

O bloqueio operacional do Equipamento SAT será realizado através da função BloquearSAT. Segue a estrutura da função:

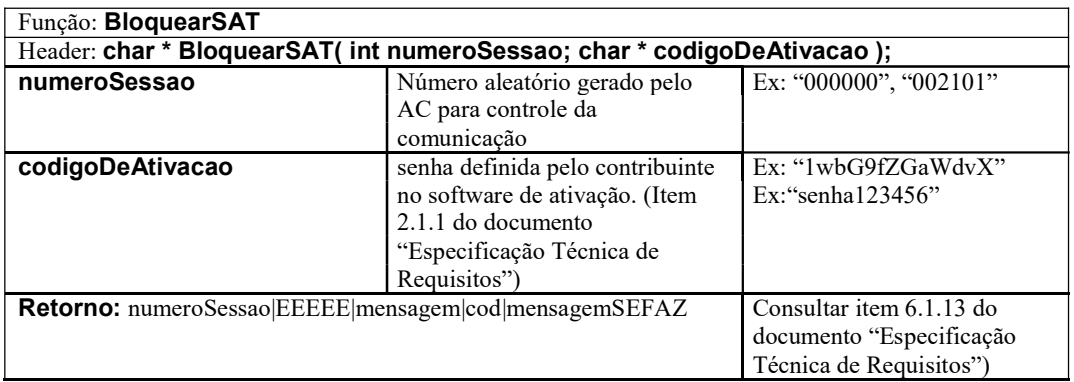

A função deverá retornar um valor do tipo string contendo os dados separados por pipe "|".

#### DesbloquearSAT

O desbloqueio operacional do Equipamento SAT será realizado através da função DesbloquearSAT. Segue a estrutura da função:

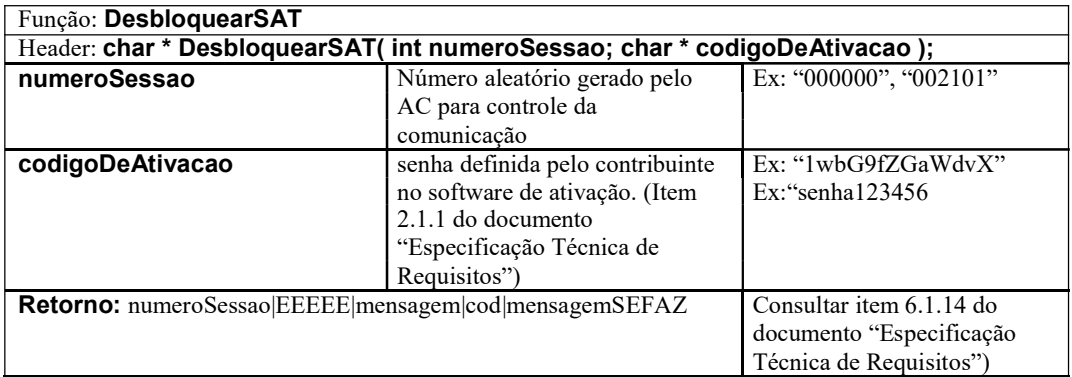

A função deverá retornar um valor do tipo string contendo os dados separados por pipe "|".

Rua Marechal Floriano Peixoto, 166 – Vila Marcondes – Presidente Prudente – SP CEP: 19030-020 Fone: 18 3323-1593/ 183323-2069

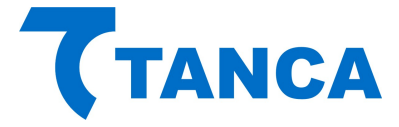

#### TrocarCodigoDeAtivacao

A troca do código de ativação será realizada através da função TrocarCodigoDeAtivacao.

Para troca do código de ativação em caso de esquecimento do código de Ativação, o código de ativação de emergência, será enviado através do parâmetro "codigoDeAtivacao" e o parâmetro "opcao" deve ser enviado com o valor "2", caso contrário o valor deve ser igual a "1". Segue a estrutura da função:

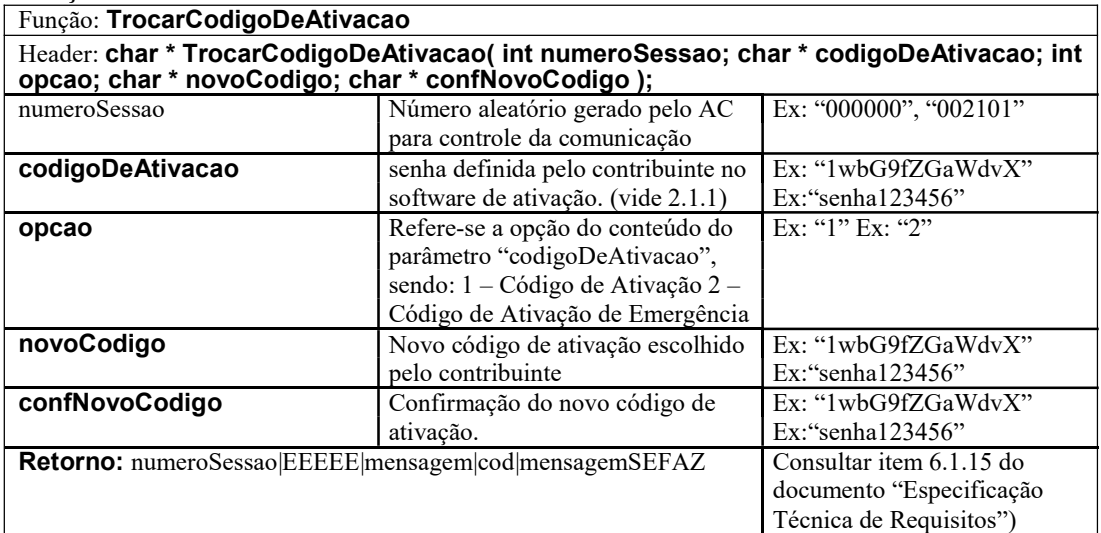

A função deverá retornar um valor do tipo string contendo os dados separados por pipe "|".

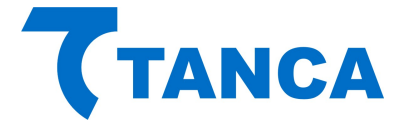

#### SUPORTE TÉCNICO

O Equipamento MFE não permite manutenção. Em caso de falhas que venham a ocorrer durante o período de garantia solicitamos que entre em contato com a Tanca para a troca do equipamento através dos nossos telefones, do nosso formulário de suporte no website www.tanca.com.br ou através do email suporte@tanca.com.br.

### DÚVIDAS

Em caso de dúvidas entre em contato com a Tanca através dos nossos telefones, do nosso formulário de suporte no website www.tanca.com.br ou através do e-mail suporte@tanca.com.br.

Para consultas a legislação vigente e também a todos os documentos técnicos do projeto MFE acesse a página da Secretaria da Fazenda no endereço http://cfe.sefaz.ce.gov.br/mfe.